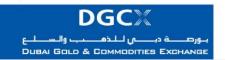

Sub.: Release of Version 8.1.1.5 of TWS, MAT & Mock Trading

Notice to all Members,

Sub.: Release of Version 8.1.1.5 of TWS, MAT & Mock Trading

In pursuance of By-Laws of DGCX and Clearing Rules of DCCC, it is hereby notified as under:

In continuing our efforts to enhance the performance of our current system, we would like to take this opportunity to share with you our plans to release a new version of Trader Work Station (TWS) and Member Administrator Terminal (MAT) software Version 8.1.1.5. The existing Trader Work Station (TWS) and Member Administrator Terminal (MAT) need to be upgraded with this process.

Please be noted that there is no functional changes on the new version of TWS & MAT application. For smoother migration of new software, the Exchange would conduct mock trading session before implementing the same on Live. Members are requested to take this opportunity to participate on the mock & verify the performance of the system.

Members may please note that trades executed during mock trading sessions are not merged with their actual positions and it will not have any financial implication on them.

The details of the schedule of events and other relevant information are as given below:

| Schedule of Mock trading sessions   |                                |  |  |  |
|-------------------------------------|--------------------------------|--|--|--|
| Mock Session                        | August 16 <sup>th</sup> , 2008 |  |  |  |
| Timings during mock trading session |                                |  |  |  |
| Log-in Period                       | 1000 to 1100 Hours             |  |  |  |
| Mock Trading Period                 | 1100 to 1300 Hours             |  |  |  |
| Reports download from FTP Server    | After 1430 Hours               |  |  |  |
| Revert back to live                 | 1530 to 1600 Hours             |  |  |  |

### Procedures to be followed during Mock trading sessions

### Download of TWS & MAT Version 8.1.1.5

New versions of TWS & MAT applications shall be used for this mock trading. The new setup will be available on the FTP server from Monday i.e. August 11, 2008 onwards. Members are requested to download those set-up files and install it in their respective PCs. Separate icons will be created in the desktop as "DGCX Trader workstation Test" & "DGCX

Emaar Business Park Building No. 2, Level1 P.O Box 37736, Dubai, UAE Tel:+9714 361 1616

Fax: +9714 361 1617 Email: info@dgcx.ae

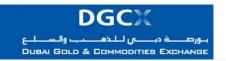

Sub.: Release of Version 8.1.1.5 of TWS, MAT & Mock Trading

Member Administrator Test" for the TWS & MAT applications respectively. Please refer Annexure -1 for more details.

Note: Members are requested to uninstall the existing Mock software (ie, DGCX Trader Work Station Test & Member Administrator Test Icon) before installing the new one.

# Login procedure

There is no change in the login procedure. Members can use their existing User ID and corresponding passwords to log-in to the TWS & MAT for the Mock Trading.

### **FIX Users**

FIX users can be connected to the existing FIX Gateways to participate in the Mock Trading. The new FIX Gateway i.e. D-FIX Gateway will not be available for this Mock Trading. However, please be noted that users can access the new FIX Gateways to take the advantage of this upgrade once their application is completely tested in the Exchange Test environment. The new D-FIX Gateway will be released in the production along with this version upgrade.

## Post trading activities

After the Mock Trading, the Exchange will generate reports which shall be available in the FTP server (under Mock folder). Members may download the reports from the FTP Server for verification purposes after <u>1430 hours</u>. To reiterate, the trades executed in Mock Trading sessions will not involve any financial obligation for pay-in and pay-out.

### Revert back to Live (Production)

No additional activity is required for the live trading. Members have to start the respective live application from their desktop for the same. However, as a precaution, members are requested to logon to the live system after participating in the mock trading to avoid any login problem on the next trading day in the live environment. The live system will be available from 1530 to 1600 Hours for the same.

Members are requested to take note of the same. In case of any clarifications, members may contact DGCX Support Team for any further assistance.

For Dubai Gold & Commodities Exchange,

Basab Banerjee Head of Technology

> Emaar Business Park Building No. 2, Level1 P.O Box 37736, Dubai, UAE Tel:+9714 361 1616

> > Fax: +9714 361 1617 Email: info@dgcx.ae

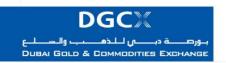

Sub.: Release of Version 8.1.1.5 of TWS, MAT & Mock Trading

## Annexure 1 - Steps for downloading Version 8.1.1.5 for participating in Mock Trading

## I) Internet users

Internet users can download all the necessary set-up files from the existing FTP server (ftp.dgcx.ae) and the corresponding path should be:

"Common\Setup\MockSetup\Internet".

# a) Trader Workstation (TWS)

Members are requested to download **DGCXTWSMOCK80.EXE** for DGCX trader workstation and kindly install the new version after downloading and the users can see new icon such as "**DGCX Trader workstation Test**" in the desktop.

After installation please open the "**DGCX Trader workstation Test**" and login to the mock environment as per the above mentioned timeframe.

# b) Member Admin Terminal (MAT)

Members are also requested to download and install the file "DGCXMATMOCK80.exe" for Member Administration Terminal. On successful installation the user can see a new icon "DGCX Member Administrator Test" on the desktop.

Kindly double click the icon to connect the mock environment.

### II) Leased Line / ISDN Users

All the leased line / ISDN users can download all the relevant files from the following folders of the FTP Server (ftp://192.168.70.60),

## "Common\Setup\MockSetup\LeasedLine"

The software installation procedure will remain same as mentioned in the above section.

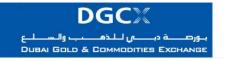

Sub.: Release of Version 8.1.1.5 of TWS, MAT & Mock Trading

With proposed new version, TWS/MAT software will run on latest Microsoft .NET framework (Version 2). This necessitates the availability of .NET framework on computers running TWS/MAT software. Though it is available in computers having Microsoft Vista in the event your computer does not have it, you may download the same from Microsoft site.

In order to check whether your system already has.NET framework (Version 2), please carry out the following steps:

- Open Control Panel
- · Go to Add or Remove Programs and
- Check for Microsoft .NET framework 2.0 under currently installed programs.

In the event, your system does not have .NET framework (Version 2), please follow these instructions carefully to install the same.

Pre-requisites for installation of new version

| Sr. No. | Operating System                              | Processor           | RAM  | Free Hard Disk Space |
|---------|-----------------------------------------------|---------------------|------|----------------------|
| 1       | MS Windows 2000<br>(with latest service pack) | PIV 2.8GHZ or above | 2 GB | 20 GB                |
| 2       | MS XP<br>(with latest service pack)           | PIV 2.8GHZ or above | 2 GB | 20 GB                |
| 3       | MS Vista                                      | PIV 2.8GHZ or above | 4GB  | 20 GB                |

#### Notes:

- Members who have Windows 2000 & Windows XP operating system have to install the software in following sequence;
  - 1. Windows Installer 3.1
  - 2. Dot NET Framework 2.0
  - 3. TWS Client Software
  - 4. Member Admin Software
- Members who have **MS Vista** OS can directly install the TWS Client and Member Admin Software. Microsoft Vista users should do the following settings;
  - Go to Start→ Settings→ Control panel.
  - 2. Click on user Accounts.
  - Remove Tick from "Use User Account Control (UAC) to help protect your computer" and press OK.

Emaar Business Park Building No. 2, Level1 P.O Box 37736, Dubai, UAE Tel:+9714 361 1616

> Fax: +9714 361 1617 Email: info@dgcx.ae

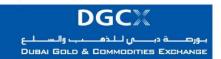

Sub.: Release of Version 8.1.1.5 of TWS, MAT & Mock Trading

# **Download Links from Microsoft website:**

### Windows installer 3.1

http://www.microsoft.com/downloads/details.aspx?FamilyID=889482fc-5f56-4a38-b838-de776fd4138c&displaylang=en&Hash=45kUbnRcRABW0kmGPe3uL61gseic22ajfRzbijCDSxtSJYr2EhLgjj8gWhwVr%2b61wLuTNvWQik9UoOQdgltA2Q%3d%3d

### .NET Framework 2.0

http://www.microsoft.com/downloads/details.aspx?FamilyID=0856eacb-4362-4b0d-8edd-aab15c5e04f5&DisplayLang=en